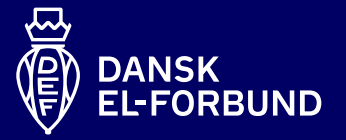

## **Opret genvej til mobil**

Så kan du hurtigere have Medlemsportalen og Tillidsportalen ved hånden

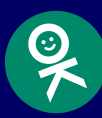

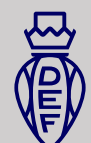

 $(5)$ 

## **Opret brugernavn / adgangskode**

- 1. Hvis du ønsker at kunne bruge ansigtsgenkendelse og fingeraftryk i stedet for MitID på Medlemsportalen, kan du oprette brugernavn og adgangskode
- 2. Tryk login, vælg derefter "Opret ny bruger" og vælg verificeringsmetode (NemID eller MitID)
- 3. Fremover kan du logge ind med brugernavn og adgangskode, og bruge biometri (fx ansigtsgenkendelse og fingeraftryk)

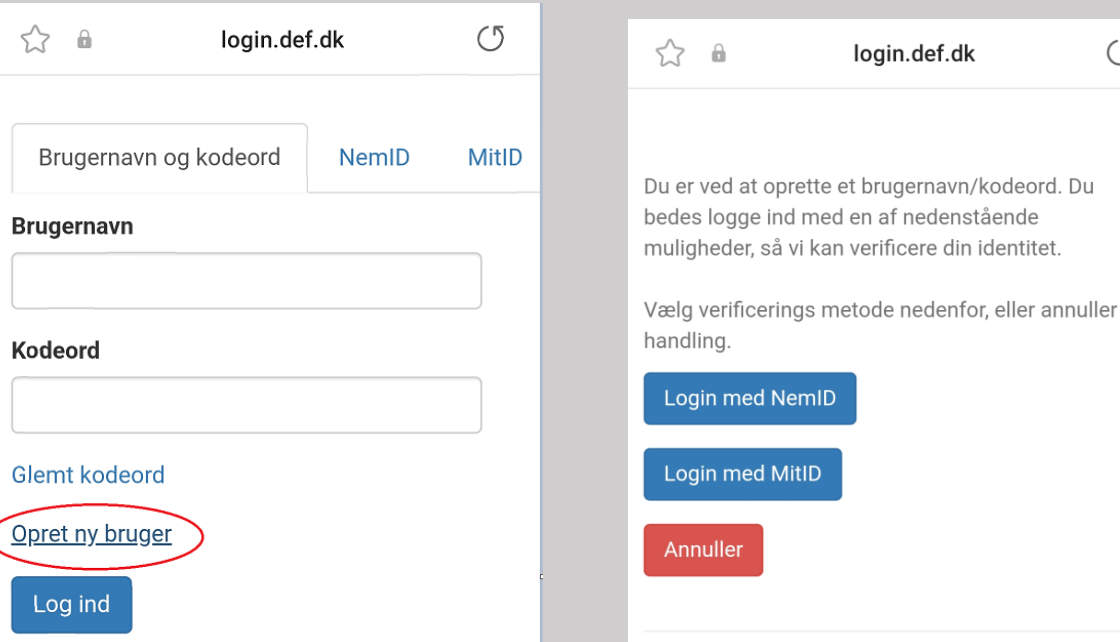

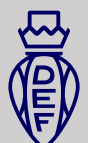

## **Android – føj genvej til startskærm**

- 1. Åben din webbrowser og gå ind på siden: https://medlem.def.dk eller https://tillidsportal.def.dk
- 2. Klik på ikonet med de tre streger nederst i højre hjørne
- 3. Tryk på plusikonet med teksten: Føj side til
- 4. Vælg: Startskærm, skriv Medlemsportal eller Tillidsportal under navn og tryk på: Tilføj
- 5. En genvej til Medlemsportal eller Tillidsportal er nu tilføjet til din startskærm

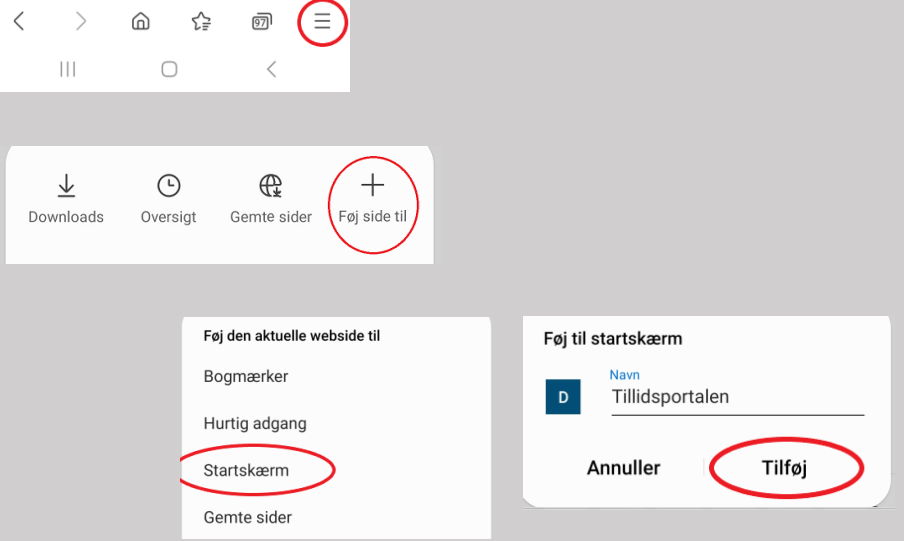

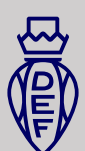

## **IOS – føj genvej til startskærm**

- 1. Åben webbrowseren Safari og gå ind på siden: https://medlem.def.dk eller https://tillidsportal.def.dk
- 2. Tryk på delingsikonet med en firkant med en pil i bunden af skærmen
- 3. Tryk derefter på ikonet med et plus, hvor der står: Føj til hjemmeskærm

- 4. Tryk derefter på "Tilføj" oppe i højre hjørne
- 5. En genvej til Medlemsportalen eller Tillidsportalen er nu tilføjet til din startskærm

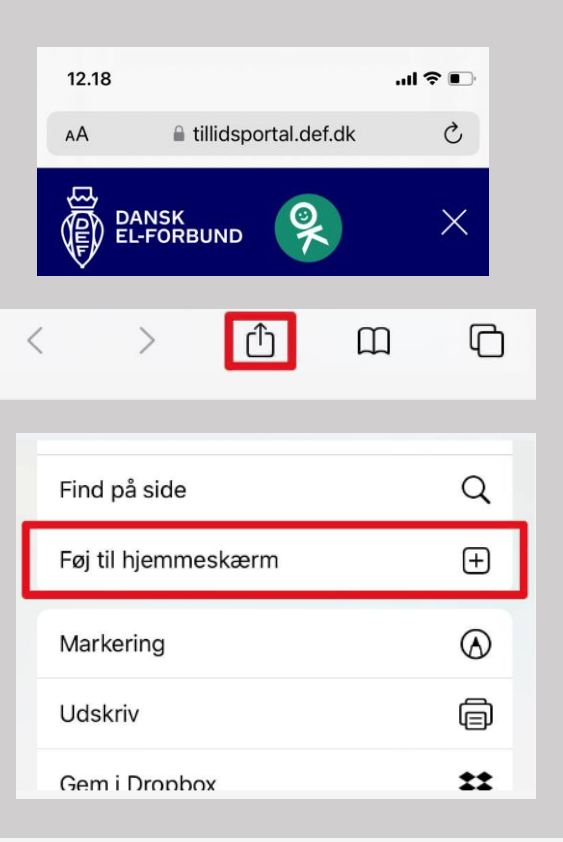

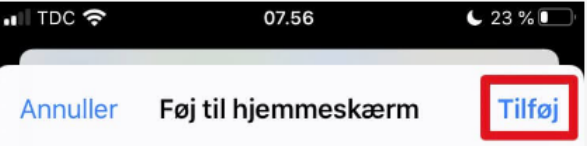